## **РЕАЛИЗАЦИЯ ПРОТОКОЛА ДИСТАНЦИОННОГО УПРАВЛЕНИЯ ВЫСОКОЧАСТОТНЫМ ГЕНЕРАТОРОМ СИГНАЛОВ Г4-218**

*Филиал «Протвино» университета «Дубна» Кафедра информационных технологий*

*В данной работе реализуется протокол дистанционного управления генератором сигналов Г4-218 высокочастотным программируемым, а также представление результатов в программном комплексе отображения АРМ Телемеханика.*

Применение какого-либо протокола, используемого в автоматизированных системах диспетчерского управления, осуществляется при помощи Монитора Реального Времени (далее «Монитор»). Это программа, управляющая центральной приемо-передающей станцией (ЦППС) «СИСТЕЛ», которая предназначена для работы в составе автоматизированных систем диспетчерского управления (АСДУ) в качестве устройства сбора данных по последовательным каналам связи (синхронных и асинхронных) и каналам *ТСР/IP* с использованием стандартных сетевых интерфейсов.

Функционально программу «Монитор», структура которой представлена на рис. 1, можно разделить на следующие составляющие:

модуль обслуживания устройств приема/передачи информации осуществляет запуск процессов, управляющих работой каналов ввода/вывода; обеспечивает унифицированный доступ к устройствам разных типов;

модуль обслуживания протоколовосуществляет запуск системных каналов и управляет их работой; унифицирует работу с разными типами протоколов;

база оперативных данных представляет собой динамический массив в памяти компьютера, в котором содержится актуальная телемеханическая информация;

модуль обслуживания АРМ Телемеханика обеспечивает доступ к базе данных Монитора по запросам АРМ Телемеханика.

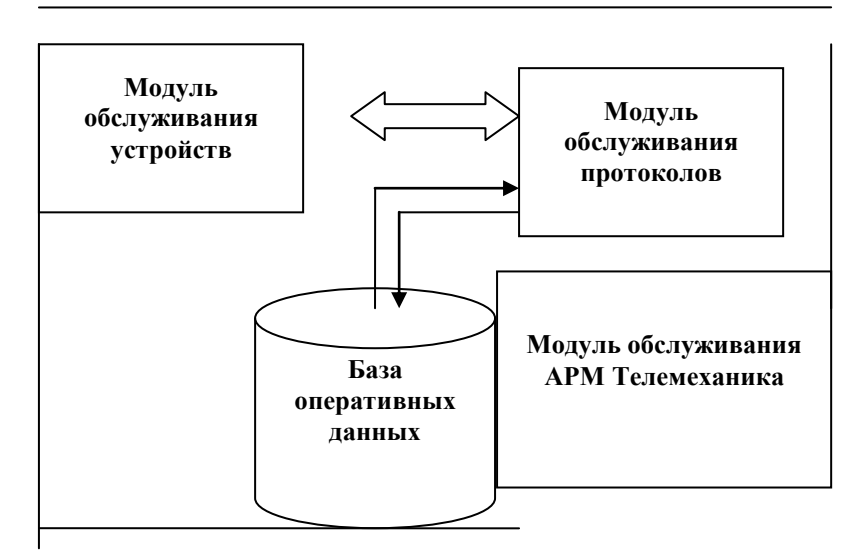

Рис. 1. Структура программы «Монитор»

Программа «Монитор» обладает следующими функциями:

прием данных, передаваемых по каналам связи от различных устройств;

«форматная» обработка данных в соответствии с конкретными телемеханическими протоколами;

запись полученной информации в базу оперативных данных в памяти компьютера;

формирование массивов для передачи на верхний уровень в соответствии с заданными протоколами обмена;

передача информационных посылок в различные подключенные устройства;

синхронизация времени подключенных устройств телемеханики.

«Монитор» содержит встроенный *web*-сервер, позволяющий удаленно подключаться к ЦППС по сети с помощью стандартных инструментов просмотра *web*-страниц. На его основе реализуется АРМ Телемеханика. Монитор реализуется под операционными системами *Microsoft Windows XP*, *Windows* 2000, *Windows Vista* и *Linux Fedora* 6, *Debian*. В качестве языка программирования выбран язык *C*++ и среда разработки *Microsoft Visual С*++ 6.0. Основные достоинства этого языка — эффективность кода и удобство разработки. В работе используется СУБД *Microsoft Access*.

1. В работе реализуется протокол дистанционного управления генератором сигналов высокочастотным программируемым (далее прибор) Г4-218. Прибор Г4-218 предназначен для генерирования немодулированных колебаний, колебаний с различными видами модуляции в диапазоне частот от 200 кГц до 1000 МГц. Прибор Г4-218 обеспечивает измерение амплитудночастотных характеристик различных устройств, работающих в режиме немодулированных колебаний (НК), амплитудной модуляции (AM), частотной модуляции (ЧМ); реальной чувствительности и кривой верности приемников.

7. Данный протокол реализован и включен в систему протоколов программы «Монитор».

В работе были поставлены задачи:

считать необходимые параметры с прибора;

организовать установку необходимых параметров прибора по умолчанию путём считывания информации из *DBF-*таблицы;

организовать алгоритм изменения параметров;

использование протокола в составе «Монитора» для проверки устройств на ЭМС.

Работа с прибором происходит по последовательному каналу при помощи интерфейса *RS-*232. Перед началом работы с прибором значения, необходимые установить по умолчанию, записываются в *DBF*-таблицу, как показано на рис. 2.

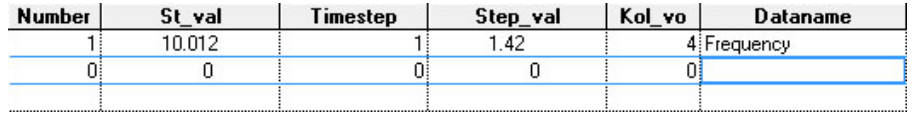

## Рис. 2. Таблица значений по умолчанию

В начале работы необходимые параметры считываются с прибора и отображаются на странице АРМ Телемеханика (рис. 3). Затем в программном комплексе отображения при нажатии на кнопку «Запросить текущие значения» значения, установленные по умолчанию, считываются из таблицы. Далее значения выставляются на приборе и отображаются на экране АРМ Телемеханика. При необходимости оператор меняет значения в таблице на требуемые и повторно нажимает на кнопку запроса текущих значений.

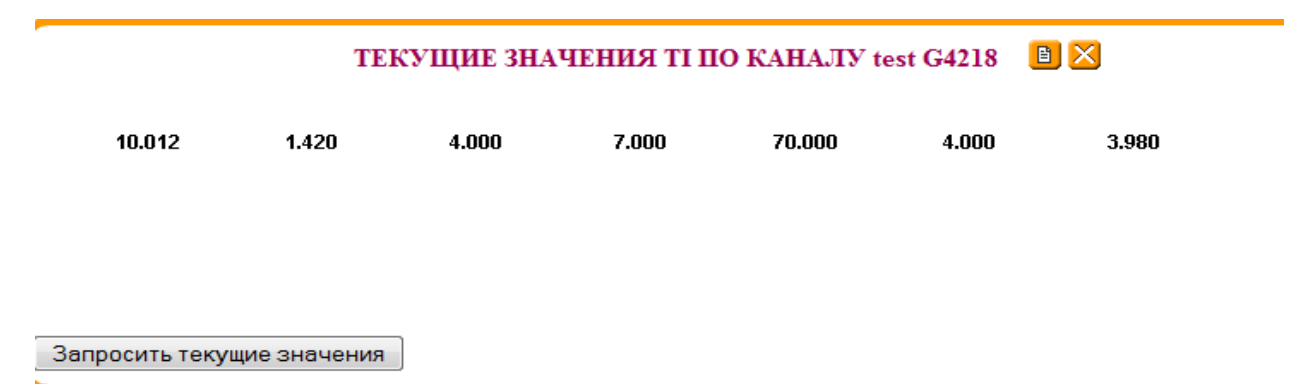

Рис. 3. Отображение информации в АРМ Телемеханика

Реализация данного протокола упростила работу с прибором Г4-218 при испытаниях измерительных приборов за счёт дистанционного управления высокочастотным генератором сигналов и управления параметрами по определённому алгоритму.

## **Библиографический список**

1. *Либерти Джесс,* «Освой самостоятельно *C*++ за 21 день» / С-Пб. «Вильямс», Питер. Н 2000 — 784 с.

2. *Лафоре* «Объектно-ориентированное программирование в *С*++» / С-Пб. : «Питер», 2006 — 928 с.

3. Руководство по эксплуатации высокочастотного генератора сигналов Г4-218, Москва, 2009. — 48 с.

4. *Шилдт Г*. «Самоучитель *С*++»,С-Пб. : Изд. «*BHV* — Санкт-Петербург», 1997. — 687 с.

5. *Рихтер Джеффри* «*Windows via C/C*++. Программирование на языке *Visual C*++» / Джеффри Рихтер, Кристоф Назар — С-Пб., зд. «Русская редакция» и «Питер», 2008. — 896 с.

6. *Шилдт Г*. Теория и практика *С*++ / Пер. с англ. //Г. Шилдт — С-Пб.; BHV – Санкт-Петербург, 1996. — 416 с.

7. *Рихтер Джеффри* «*Windows via C/C*++. Программирование на языке *Visual C*++», Джеффри Рихтер, Кристоф Назар — С-Пб., Изд. «Русская редакция» и «Питер», 2008. — 896 с.